Univerzita Karlova v Praze  $\operatorname{Matematicko-fyzikální fakulta}$ 

## BAKALÁŘSKÁ PRÁCE

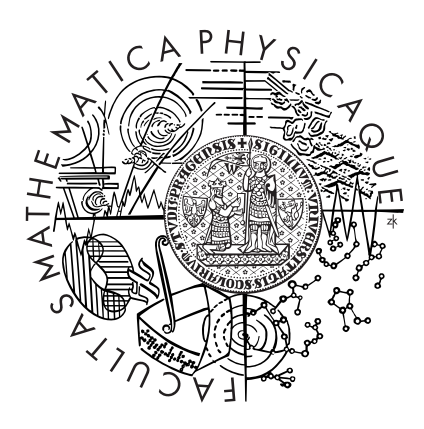

### Tatsiana Maksimenka Nástroj pro vizualizaci XQuery dotazů

Katedra softwarového inženýrství

Vedoucí bakalářské práce: RNDr. Irena Mlýnková, Ph.D.

Studijní program: Informatika

Obor: Obecná informatika

Praha 2012

### Poděkování

Ráda bych poděkovala RNDr. Ireně Mlýnkové, Ph.D. za vedení mé práce, věnovaný čas a za podmětné připomínky. A také ráda bych poděkovala mé matce za podporu  $b$ ěhem mého studia. $\,$ 

#### Prohlášení

Prohlašuji, že jsem tuto bakalářskou práci vypracovala samostatně a výhradně s použitím citovaných pramenů, literatury a dalších odborných zdrojů.

Beru na vědomí, že se na moji práci vztahují práva a povinnosti vyplývající ze zákona č. 121/2000 Sb., autorského zákona v platném znění, zejména skutečnost, že Univerzita Karlova v Praze má právo na uzavření licenční smlouvy o užití této práce jako školního díla podle § 60 odst. 1 autorského zákona.

V Praze dne 3. srpna 2012.

Název práce: Nástroj pro vizualizaci XQuery dotazů

Autor: Tatsiana Maksimenka

Katedra: Katedra softwarového inženýrství

Vedoucí bakalářské práce: RNDr. Irena Mlýnková, Ph.D., Katedra softwarového inženýrství

Abstrakt: Implementace nástroje pro podporu výuky jazyka XQuery s možnostmi vizualizace jak vstupních dat, tak i samotného dotazu a jeho výsledku.

Klíčová slova: XQuery, XML, vizualizace, graf

Title: An XQuery Visualization Tool

Author: Tatsiana Maksimenka

Department: Department of Software Engineering

Supervisor: RNDr. Irena Mlýnková, Ph.D., Department of Software Engineering

Abstract: Implementation of a tool to support teaching of XQuery language. Tool supports visualisation of input data, query itself and its results.

Keywords: XQuery, XML, visualisation, graph

# Obsah

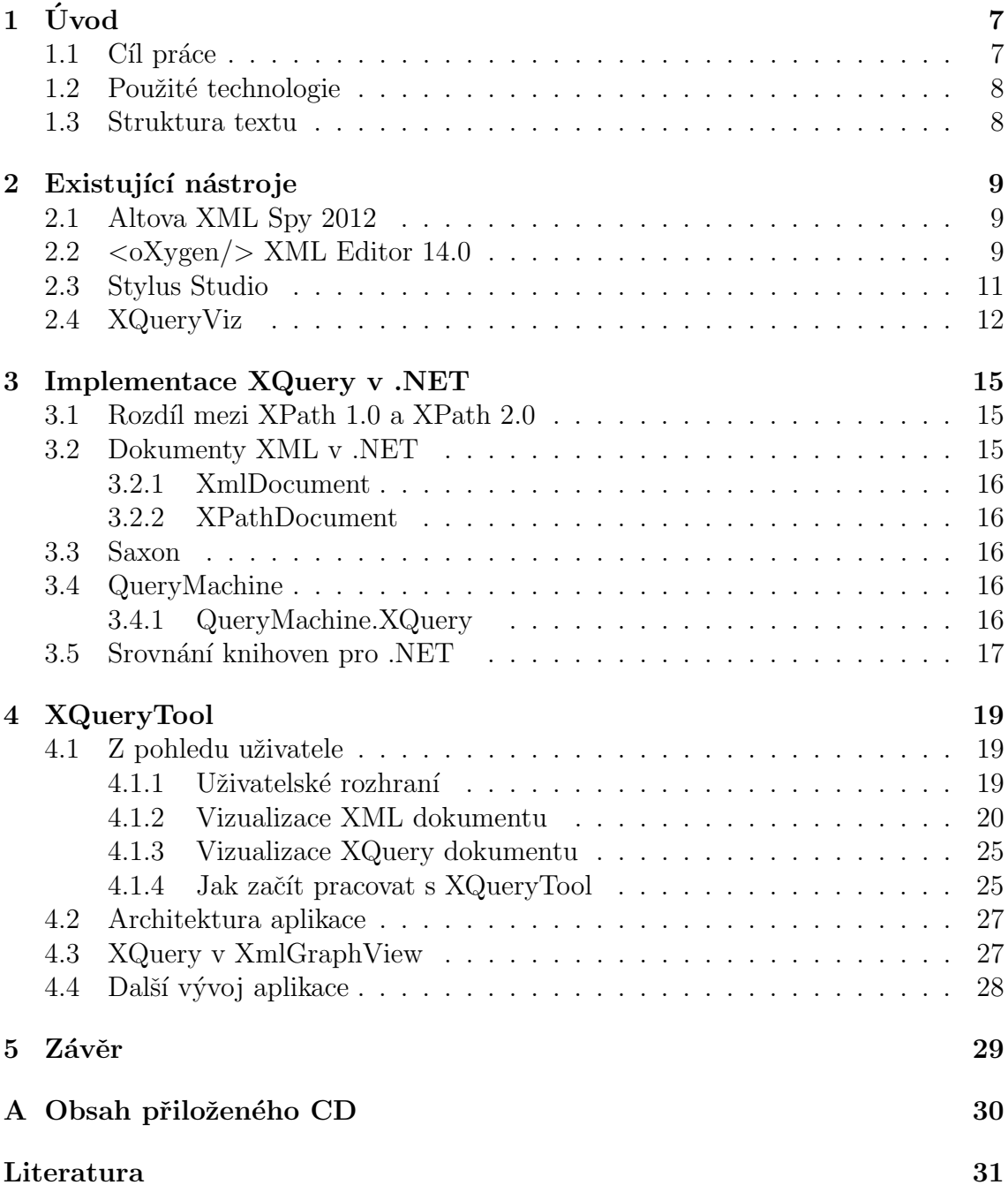

# Seznam obrázků

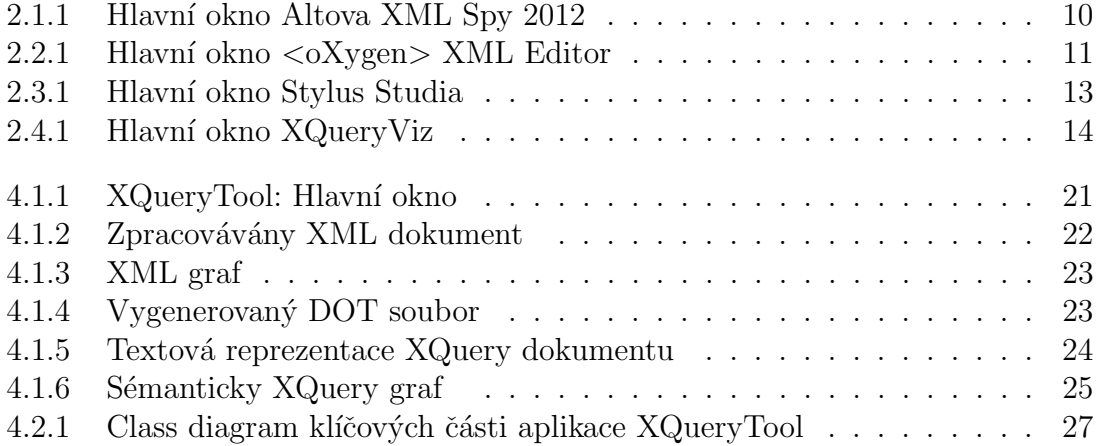

# <span id="page-6-0"></span>Kapitola 1 Úvod

XQuery<sup>[1](#page-6-2)</sup> je výkonný a vhodný jazyk, určený pro zpracování XML<sup>[2](#page-6-3)</sup> [\[16\]](#page-30-1) [\[13\]](#page-30-2) dokumentů. Pod pojmem XML dokumentu se rozumí nejenom soubory formátu XML, ale také databází, jejich strukturu tvoří vnořené pojmenované stromy s atributy.

Jazyk XQuery (verze 1.0)[\[18\]](#page-31-0) je standard definovaný konsorciem W3C [\[10\]](#page-30-3), ur-čený pro dotazování nad XML daty, je založený na XPath 1.0 [\[11\]](#page-30-4) a XPath 2.0 [\[17\]](#page-31-1). XQuery je funkcionální jazyk, skládající se z několika druhů výrazů, které lze použít v různých kombinacích. Podporuje schémata, což je významným přínosem oproti ostatním dotazovacím jazykům, typový systém je založen na XML Schema [\[12\]](#page-30-5). XQuery je kompatibiln´ı s ostatn´ımi dotazovac´ımi jazyky nad XML daty.

V současné době existují softwarové produkty, podporující jazyk XQuery, většina z nich jsou komerční a jsou editory, které poskytují možnosti editovaní textové reprezentace XQuery dokumentů, spouštění dotazu, vizualizaci výsledku. Některé nástroje poskytují možnosti ladění dotazu, krokování a profilování<sup>[3](#page-6-4)</sup>.

Z pohledu grafického rozhraní, je situace horší, skoro neexistují nástroje s podporou grafick´e vizualizace XQuery dotazu. Anal´yza vybran´ych softwaru je v kapitole [2.](#page-8-0)

#### <span id="page-6-1"></span>1.1 Cíl práce

Cílem této práce je vyřešit dvě důležité úlohy: vizualizace textové a grafické reprezentace XQuery dokumentů a výsledku dotazu. Výsledkem XQuery dotazu je XML dokument. Na rozdíl od většiny grafických rozhraní, které vizualizují XML dokumenty a schémata ve tvaru adresářového stromu, vizualizace XML dokumentů v aplikace XQueryTool je v přirozenějším tvaru, a to shora dolů. Uživatel může vytvářet nové dotazy, editovat otevřené dokumenty, spouštět a dostávat výsledek v různých reprezentacích. Uživatel může ukládat na disk výsledek v textové podobě

<span id="page-6-2"></span><sup>1</sup>XQuery - An XML Query Language http://www.w3.org/TR/xquery/

<span id="page-6-4"></span><span id="page-6-3"></span><sup>2</sup>XML - Extensible Markup Language (XML) 1.0

 $3$ (Profilování - je nástroj pro vyhledávání míst v programu, které jsou vhodné pro optimalizaci http://www.fit.vutbr.cz/˜martinek/clang/profiling.html

nebo jej také může exportovat do různých formátů jako  ${\rm PDF^4}, {\rm SVG^5}, {\rm PNG^6}$  ${\rm PDF^4}, {\rm SVG^5}, {\rm PNG^6}$  ${\rm PDF^4}, {\rm SVG^5}, {\rm PNG^6}$  ${\rm PDF^4}, {\rm SVG^5}, {\rm PNG^6}$  ${\rm PDF^4}, {\rm SVG^5}, {\rm PNG^6}$  ${\rm PDF^4}, {\rm SVG^5}, {\rm PNG^6}$  ${\rm PDF^4}, {\rm SVG^5}, {\rm PNG^6}$  a další. Pro lepší orientaci v dokumentech aplikace podporuje zvýraznění syntaxe.

#### <span id="page-7-0"></span>1.2 Použité technologie

Aplikace XQueryTool je naprogramována v prostředí Microsoft Visual Studio 2010 Professional a .NET Framework  $4^7$  $4^7$  v programovacím jazyku Visual C $\#$  2010  $^8$  $^8$ . Při vývoji byly použity následující volně dostupné technologie:

- QueryMachine[\[20\]](#page-31-2), vi[z3.4](#page-15-3)
- QueryMachine.XQuery [\[22\]](#page-31-3) [\[20\]](#page-31-2)
- Graph#  $[4]$
- QuickGraph [\[7\]](#page-30-7)
- Graphviz  $[5]$
- AvalonEdit [\[2\]](#page-30-9)
- $\bullet$  WPF

Pro správu zdrojových kódů byl použit decentralizovaný verzovací systém Git, přes-něji jeho grafická nadstavba Git Extensions<sup>[9](#page-7-7)</sup>, která se dobře integruje do MS Visual Studia.

#### <span id="page-7-1"></span>1.3 Struktura textu

Druhá kapitola se zabývá analýzou existujících nástrojů, podporující jazyk XQuery, z pohledu editace a vizualizace. Ve třetí kapitole budou představeny implementace XQuery v .NET a jejích srovnání. Další, čtvrtá, kapitola o aplikaci XQueryTool zahrnuje popis uživatelského rozhraní, architektury aplikace, popis nejzajímavějších částí, nalezení a řešení problémů při vývoji aplikace a také možné budoucí rozšíření XQueryTool.

<span id="page-7-2"></span><sup>4</sup>PDF - Portable Document Format

<span id="page-7-3"></span><sup>5</sup>SVG - Scalable Vector Graphics

<span id="page-7-4"></span><sup>6</sup>PNG - Portable Network Graphics

<span id="page-7-5"></span><sup>7</sup>http://msdn.microsoft.com/en-US/vstudio/default.aspx

<span id="page-7-6"></span><sup>8</sup>http://msdn.microsoft.com/en-us/vstudio/hh388566.aspx

<span id="page-7-7"></span><sup>&</sup>lt;sup>9</sup>Git Extentions lze stáhnout na http://code.google.com/p/gitextensions/

# <span id="page-8-0"></span>Kapitola 2 Existující nástroje

#### <span id="page-8-1"></span>2.1 Altova XML Spy 2012

Altova XML Spy 2012 [\[1\]](#page-30-10) je komerční produkt, který zahrnuje nástroj pro editaci XML dokumentů a podporu pro vývoj XQuery dotazů v souladu se souborem specifikací a vestavěného XQuery engine.

XML Spy podporuje pouze textovou reprezentaci XQuery dokumentu (obr. [2.1.1\)](#page-9-0), žádné jiné pohledy nejsou k dispozici. Editor je vybaven vestavěnou znalostí syntaxe XQuery. Pro editace dotazu poskytuje kontextově citlivé vstupní pomocníky [Enter Helpers, včetně seznamu proměnných, které jsou aktualizovány dynamicky během ´uprav dotazu. Pro pˇrehlednost editor obsahuje inteligentn´ı funkce, jako je obarven´ı syntaxe, automatické doplňování kódu a mnoho dalších utilit, které umožňuji vytvářet a upravovat XQuery dokumenty rychle a snadno, například nástroje pro izolace chyb, ladění a optimalizaci XQuery dotazů, čímž usnadňuje práci programátorů.

XQuery dotaz lze provádět nad aktivním XML dokumentem. Výsledkem dotazu je XML dokument, který je reprezentován standardními pohledy: text (Text View), mřížka (Grid View) a prohlížeč (Browser View). Textovou a mřížkovou reprezentaci lze upravovat, změny se objeví automatický ve všech reprezentacích.

#### <span id="page-8-2"></span>2.2 <oXygen/> XML Editor 14.0

XQuery je určen pro značení informací extrahovaných z různých zdrojů, jako strukturovaných XML dokumentů, objektů úložišť a relační databáze, včetně nativní  $XML$  databáze.  $\langle oXygen/\rangle$  nabízí pomoc s úpravou, prováděním a laděním  $XQuery$ dokumentů.

 $\langle \langle \cdot \rangle$  (6) poskytuje pouze textovou reprezentaci XQuery dokumentů, kterou lze upravovat. XML dokumenty lze editovat v XML editoru, který poskytuje následující reprezentaci XML dokumentů:

- $\bullet$  text (Text View)
- mřížka (Grid View)

<span id="page-9-0"></span>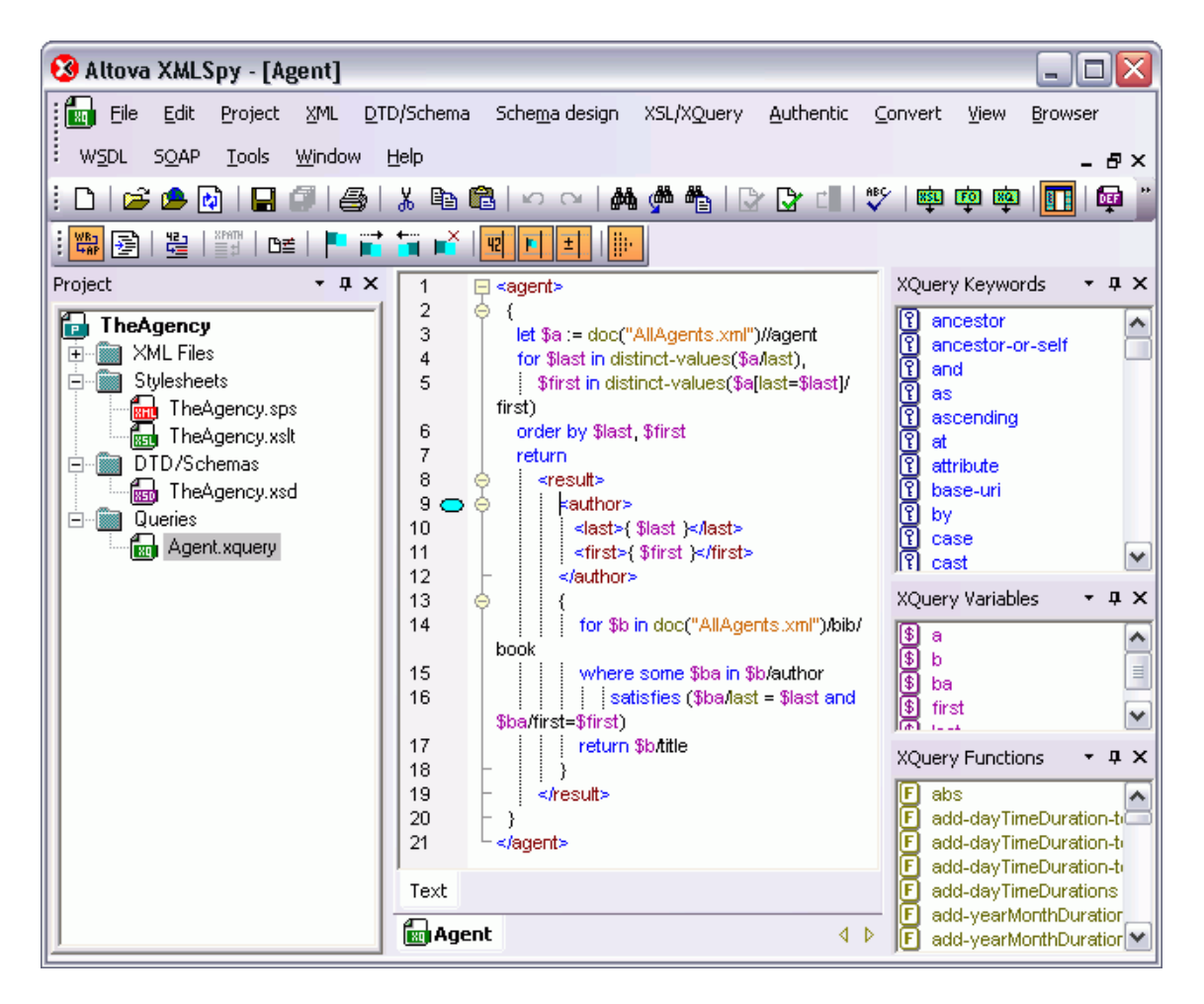

Obrázek 2.1.1: Hlavní okno Altova XML Spy 2012

• autor (Author)

Výsledkem dotazu je XML dokument, který na rozdíl od možnosti reprezentace XML dokumentu v XML editoru, lze zobrazit pouze v textové podobě obr. [2.2.1.](#page-10-1)

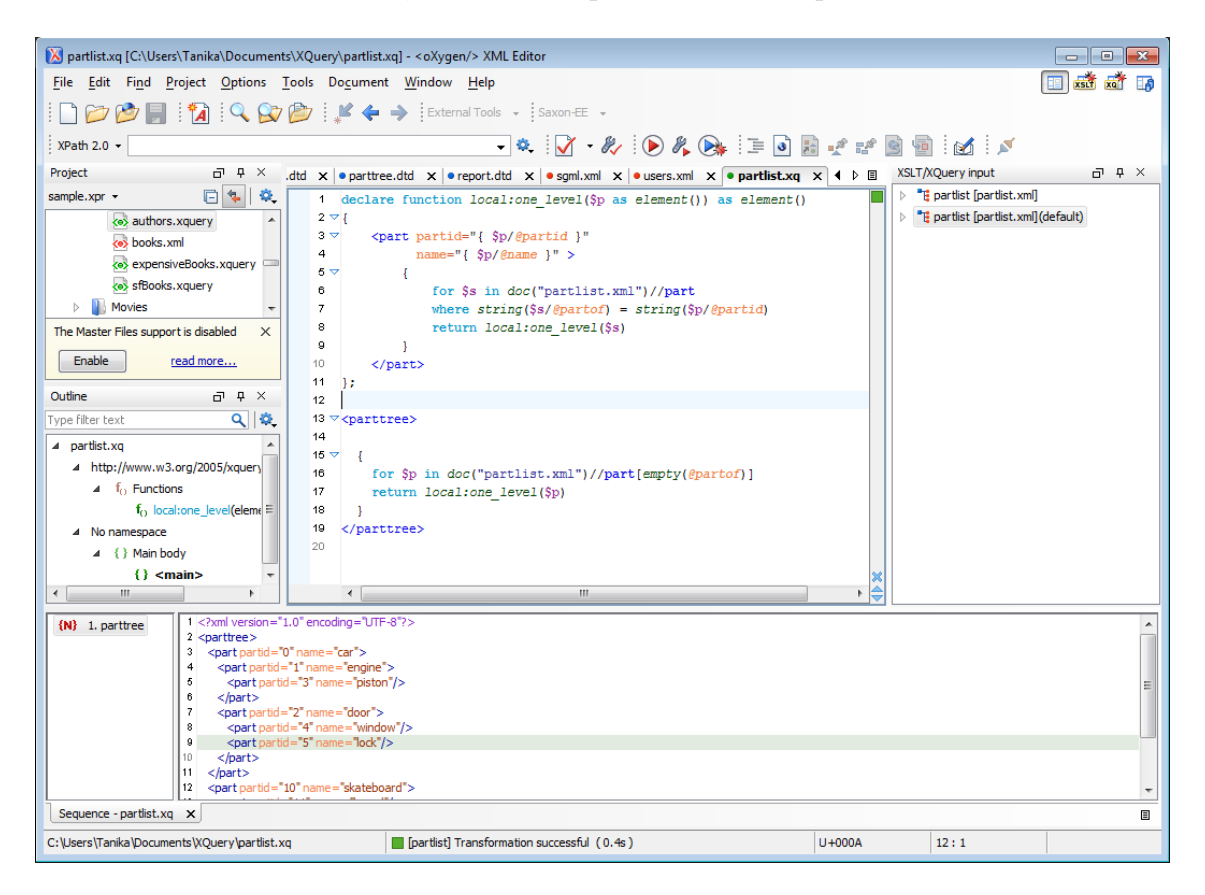

Obrázek 2.2.1: Hlavní okno <oXygen> XML Editor

#### <span id="page-10-1"></span><span id="page-10-0"></span>2.3 Stylus Studio

Stylus Studio [\[9\]](#page-30-12) poskytuje mnoho funkcí pro práci s XQuery (XML Query Language), včetně grafického mapovače, který umožňuje sestavit dotaz bez psaní jakéhokoli kódu a nástroje pro spouštění a ladění XQuery. Takže Stylus obsahuje nástroj profilování (XQuery Profiler), pro analýzu a optimalizaci XQuery dotazů, tím zvyšuje efektivitu zpracovávání dotazů.

V Stylus Studio pro práci s XQuery se používá textový editor a grafické rozhraní. Editor XQuery se skládá ze tří záložek: textová reprezentace XQuery dokumentů (XQuery Source), mapovač (Mapper) a plan (Plan).

Záložka zobrazující XQuery zdroj může být použita pro zobrazení, komponování, náhled a ladění XQuery.

Mapovač poskytuje rozhraní, které umožňuje vytvářet a graficky zobrazit XQuery dokument (obr. [2.3.1\)](#page-12-0). A skládá se z:

- · Panel zdrojových dokumentů, kde jeden nebo více zdrojových dokumentů může být přidáno.
- Panel cílové struktury, ve kterém můžeme určit strukturu požadovaného výsledku XQuery.
- Plátno mapovače, na kterém můžeme definovat podmínky, funkce a činnosti, pro uzly zdrojových dokumentů pro filtrování návratových hodnot, které jsou pak mapovány do cílového uzlu.
- Textový panel umožňuje zobrazit kód XQuery při používání mapovače. Toto umožňuje sledovat jak změny v mapovači ovlivňují kód XQuery, aniž by bylo nutné přejít na záložku zdroje XQuery. Všechny zobrazení – Mapovače, Záložka zdroje  $X$ Query a Textový panel – jsou synchronizovány.

Záložka Plan zobrazuje jak DataDirect XQuery procesor bude vykonávat XQuery kód a obsahuje informace o typech SQL které jsou používány pro přístup k relačním datům při XML streamingu, které dočasné tabulky vznikají když jsou volány proměnné, a tak dále.

Výsledek dotazu může být zobrazen kliknutím na tlačítko náhled výsledku (Preview Result). K dispozici jsou následující náhledy výsledku: stromová reprezentace (TreeView), náhled v prohlížeči, textová reprezentace. Také lze zobrazit profilování dat a uložit výsledek do souboru.

Stylus používá standardní prostředky pro vizualizace XML dokumentů, jsou to TextVIew, GridView, TreeView a SchemaView.

#### <span id="page-11-0"></span>2.4 XQueryViz

XQueryViz [\[21\]](#page-31-4) představuje grafický nástroj pro vizualizaci a konstrukci XQuery dotazů. Grafický nástroj může analyzovat jeden nebo více XML dokumentů/schémat, vizualizovat ve tvaru stromu, s možností přibližovat a oddalovat, expandovat nebo kontrahovat větve stromu. XQueryViz může také analyzovat textový XQuery dotaz a představit jej jako orientovaný acyklický graf.

Nástroj se skládá z následujících části (obr. [2.4.1\)](#page-13-0):

- 1. Grafická vizualizace XML dokumentů /schématu, vizualizace XPath dotazů svislá pod-okna na levé stráně.
- 2. Vizualizace klauzule "FOR-LET-WHERE" (FLW) svislá pod-okna uprostřed<br>mástnejs nástroje.
- 3. Vizualizace klauzule "RETURN" (pod)dotazu XQuery svislá pod-okna na pravé straně.
- <span id="page-11-1"></span>4. Textová reprezentace XQuery dotazu - vodorovné pod-okno.

<span id="page-12-0"></span>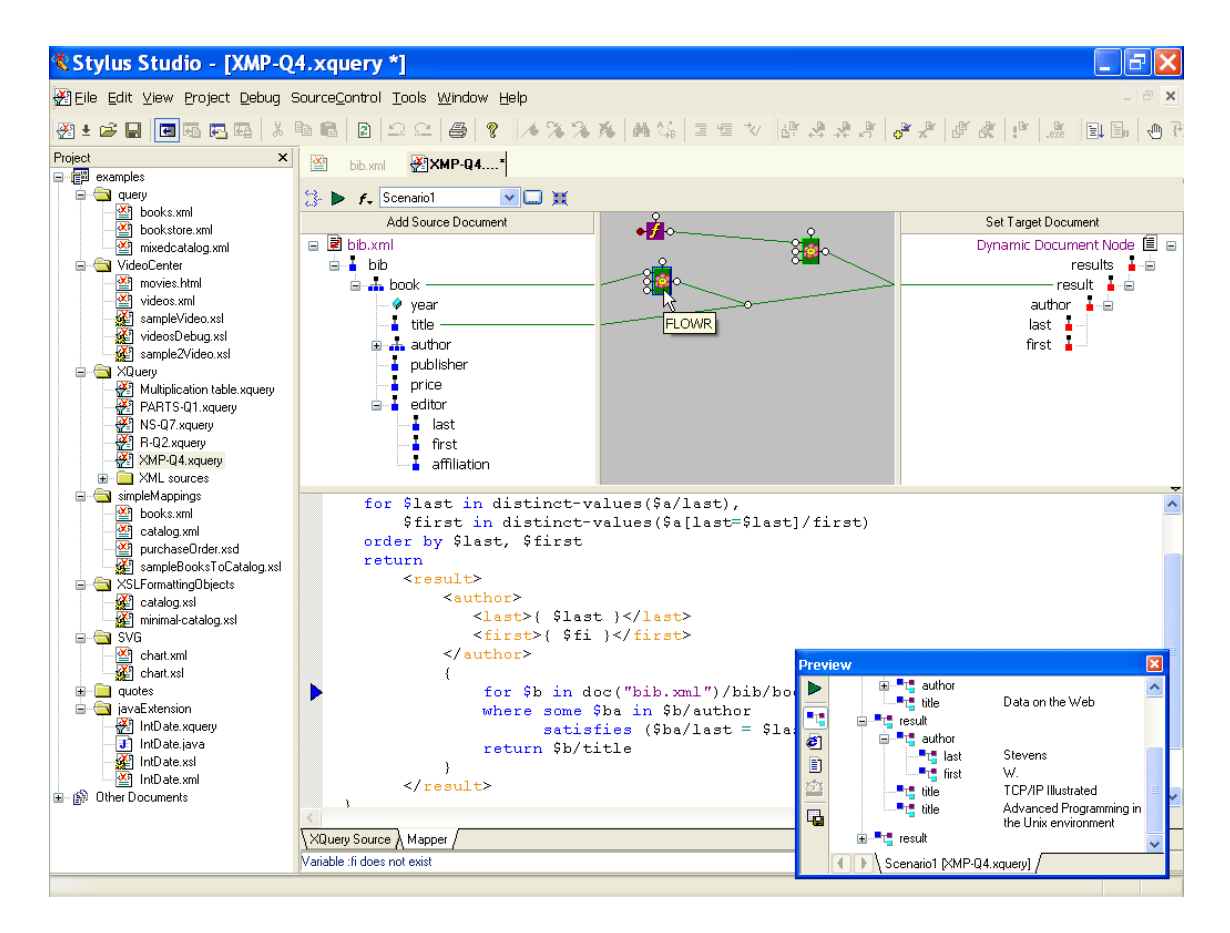

Obrázek 2.3.1: Hlavní okno Stylus Studia

Vizualizace je přirozená, uživatel si může představit tok XML dat jako strom od kořene k listům, a tím usnadňuje pochopení a konstrukci složitějších XQuery dotazů.

Na rozdíl od XQBE, kde důraz je kladen na jednoduchost a cíloví uživatelé nejsou odbornici, XQueryViz je složitější a je určen pro pokročilejší uživatelé.

Uživatel může navedením a kliknutím vyrobit XPath dotaz, který se automaticky zobrazí v textově podobě pod stromem. Tento dotaz lze uložit a použit při konstrukce XQuery dotazu.

XQueryViz generuje z grafick´e reprezentaci dotazu textovou reprezentaci.

XQuery dotaz lze načíst ze souboru, vizuálně měnit, ukládat textový formát nebo zcela vybudovat nový dotaz s nebo bez použití nástroje konstrukce XPath. Konstruovat XQuery dotazy lze pomocí dílčích dotazů, které jsou konstruovány rekurzivně.

Nevyřešené problémy: Jak vizuálně propojit okna vizualizující dílčí konstrukci klauzuli "WHERE" a "RETURN", aby uživateli bylo jasno, který dílčí dotaz je sou-<br>\* (ztí klavenka WHERE" nako - RETURN" částí klauzule "WHERE" nebo "RETURN".<br>Truta megalní nástnej nevé k nebosné ne

Tento grafický nástroj není k nalezení na internetu, existuje jenom článek o něm [\[21\]](#page-31-4), takže program nebylo možné prozkoumat.

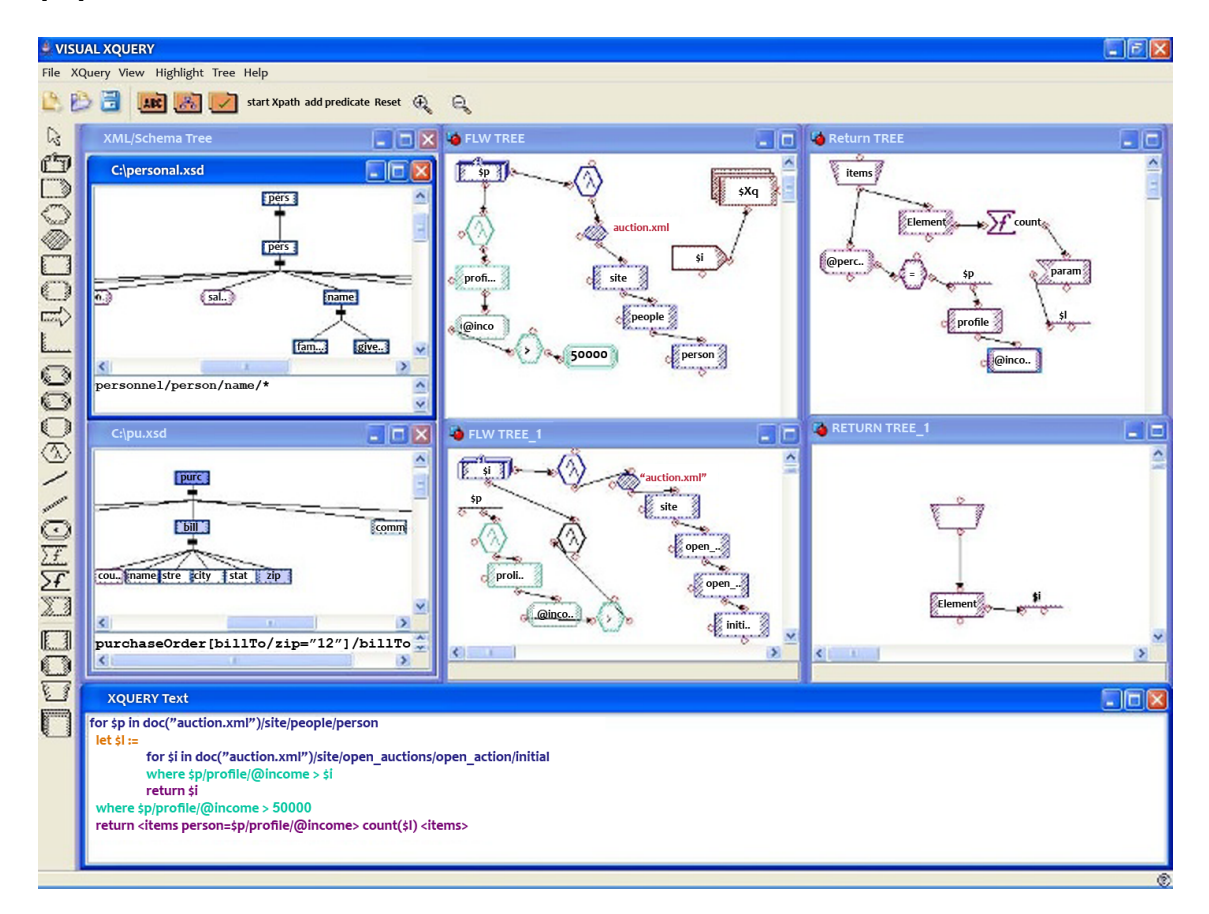

<span id="page-13-0"></span>Obrázek 2.4.1: Hlavní okno XQueryViz

# <span id="page-14-0"></span>Kapitola 3 Implementace XQuery v .NET

Bohužel, v součastné době, platforma .NET nemá nativní podporu XQuery. Archi-tekti .NET jsou přesvědčení, že XQuery lze nahradit technologií LINQ-to-XML<sup>[1](#page-14-3)</sup>. Více o tom lze nalézt v blogu Microsoft XML Team´s WebLog[2](#page-14-4). XML třídy .NET však nepodporují XPath 2.[03.1,](#page-14-1) který je podmnožinou XQuery, takže LINQ-to-XML nemůže nahradit XQuery, alespoň protože funkce rozšíření XPathSelectElement a XPathSelectElements jako parametry dostávají výrazy XPath 1.0.

#### <span id="page-14-1"></span>3.1 Rozdíl mezi XPath 1.0 a XPath 2.0

XPath 1.0 pracuje s abstraktním datovým modelem XML dokumentu, který je chápán jako strom s uzly typů: dokument, element, atribut a dalšími. Na rozdíl od XPath 1.0 v XPath 2.0 datový model podporuje XML schéma. Navigace v dokumentu je pomocí cest. Výsledkem vyhodnocení výrazu nad stromem XML dokumentu je:

- V XPath 1.0 množina uzlů nebo hodnota typu řetězec, číslo nebo logická hodnota.
- $\bullet$  V XPath 2.0 kolekce nebo hodnota typu XML schéma.

Navíc v XPath 2.0 se zavádí koncepce uspořádání uzlů v dokumentu, proto jsou definovaný operátory "<<", ">>" a "is", které umožňují porovnávat umístění v pořadí původního dokumentu. Přidány jsou operátory intersect a except, relační operátory (eq, ne, gt, lt, atd.) a aritmetický operátor idiv. Rozšířen je i seznam vestavěných funkcí [\[19\]](#page-31-5). Další rozdíly lze najít v [\[17\]](#page-31-1).

#### <span id="page-14-2"></span>3.2 Dokumenty XML v .NET

Microsoft .NET Framework [je citace z XML efektivní programování pro .NET Dino Esposito [\[23\]](#page-31-6), kromě readerů a writerů XML, obsahuje také třídy, které analyzuji

<span id="page-14-4"></span><span id="page-14-3"></span><sup>1</sup>http://msdn.microsoft.com/en-us/library/bb387098.aspx

<sup>2</sup>Blog Microsoft XML Team´s WebLog http://blogs.msdn.com/b/xmlteam/archive/2007/02/08/standalonexquery-implementation-in-net.aspx

XML dokumenty podle objektového modelu W3C Document Object Model (DOM) [\[3\]](#page-30-13). Tyto třídy jsou dostupné ve jmenném prostoru System.XML.

#### <span id="page-15-0"></span>3.2.1 XmlDocument

XmlDocument je nejčastěji používaná implementace objektového modelu, která vytvoří v paměti počítače stromovou reprezentaci dokumentu. Obsahuje metody pro načítání, ukládání XML dokumentu, validaci, manipulaci s uzly stromu a spustit XPath výrazy na obsah dokumentu. Výhoda použití této třídy spočívá v jednoduché manipulaci s uzly ve stromu. Hlavní nevýhodou je, že je to paměťově náročné.

#### <span id="page-15-1"></span>3.2.2 XPathDocument

Třída XPathDocument zajišťuje vyšší výkon na rozdíl od XmlDocumentu, protože poskytuje optimalizovanou mezipaměť pro XML dokumenty a pracuje v režimu read-only.

#### <span id="page-15-2"></span>3.3 Saxon

Saxon-HE (home edition) [\[8\]](#page-30-14) je open source, který vyvinul Michael Kay pro Saxonica Limited. Poskytuje implementace XSLT 2.0 [\[15\]](#page-30-15), XQuery 1.0 a XPath 2.0 pouze na základní úrovní definované W3C. Saxon-HE nenabízí funkce, které zahrnují schémaaware.

Saxon je napsány v Javě a pro práci v .NET vyžaduje IKVM.NET<sup>[3](#page-15-5)</sup>. V souvislosti s tím celková velikost assemblies potřebných ke spuštění Saxonu přesahuje 30 MB. Kromě režie související s potřebou využití dalších komponent, dělá tento přístup problematickým při použití standardizovaného XML dokumentu, což vede ke snížení výkonnosti a spotřebě paměti.

#### <span id="page-15-3"></span>3.4 QueryMachine

QueryMachine<sup>[4](#page-15-6)</sup> je knihovna, která je "univerzálním" ovladačem ADO .NET a ur-<br>Šana nas naseželšní SOL datarů svíhšnu z jakákalník zducie studiturenených dat čena pro provádění SQL dotazů výběru z jakéhokoli zdroje strukturovaných dat. Projekt je napsán v jazyku  $C#$  a používá společné platformy vypracované autorem XQuery procesoru [\[22\]](#page-31-3), která je open source. Tyto nástroje jsou umístěny na serveru CodePlex<sup>[5](#page-15-7)</sup>.

#### <span id="page-15-4"></span>3.4.1 QueryMachine.XQuery

QueryMachine.XQuery [\[20\]](#page-31-2) je open source, poskytuje implementaci XQuery 1.0 založené na třídě XPathNavigator API.

<span id="page-15-6"></span><sup>4</sup>QueryMachine documentation http://qm.codeplex.com/documentation

<span id="page-15-5"></span><sup>3</sup> IKVM.NET http://www.ikvm.net/

<span id="page-15-7"></span><sup>5</sup>CodePlex http://qm.codeplex.com/

Hlavní rysy implementace XQuery (citováno z  $[20]$ ):

- založena na standardní třídě XPathNavigator API
- schéma-aware XQuery
- $\bullet\,$ analýza dokumentu na požádání
- · obrovské vstupní soubory nejsou zcela načteny do paměti
- XQuery výrazy jsou kompilované přímo do MSIL
- $\bullet$  nativní podpora pro soubory MS Office OpenXML
- hash spojení FLWOR optimalizace a implicitní paralelizace XQuery požadavků
- · podpora XML mapování (pouze experimentální)
- plně implementuje minimální plnění funkcí díky standardu W3C XML Query Language XQuery Test Suite výsledky na W3C<sup>[6](#page-16-1)</sup>.

#### <span id="page-16-0"></span>3.5 Srovnání knihoven pro .NET

Během vývoje XQueryTool bylo vyzkoušeno několik knihoven pro práci s XML a XQuery. Pro XQuery byly vyzkoušeny dvě knihovny Saxon a QueryMachine.XQuery, pro XML pak třídy XmlDocument (DOM), XPathDocument a XQueryDocument, o kterých bylo zmíněno v předchozích částech. Efektivita provádění dotazu nad XML daty, záleží na efektivitě zpracovávání XML dat, proto je zajímavé jejich srovnaní, viz tabulka [3.2,](#page-17-0) vstupní XML dokumenty jsou popsány v tabulce [3.1.](#page-16-2)

| Název souboru       | input.xml                   | input2.xml | auctions.xml | book.xml |
|---------------------|-----------------------------|------------|--------------|----------|
| Velikost souboru    | 220 MB                      | 11 MB      | 1 MB         | 1.4KB    |
| Počet elementů      |                             |            |              |          |
| count(doc(,,Název)) | $12\;055\;489$   $152\;128$ |            | 17 132       | 37       |
| souboru" $)/$ *)    |                             |            |              |          |
| Počet uzlů XdmNode  | 33 559 875   306 091        |            | 46 269       | 98       |
| v tabulce dokumentu |                             |            |              |          |

<span id="page-16-2"></span>Tabulka 3.1: Popis XML souborů

Z tabulk[y3.2](#page-17-0) je vidět, že soubor XQueryDocument na velkém souboru spotřebuje osmkrát méně paměti než XmlDocument a také načítá XML rychleji. Ve srovnání s  $XPathDocument$  nahrávání je o 25 % pomalejší a vyžaduje čtyřikrát méně paměti.

Ale pro malé soubory jsou lepší standardní reprezentace XML dokumentu. XQueryDocument se vydává, protože při načítaní provádí více dalších akci. Ale tento faktor však není kritický, protože doba nahrávání, ve většině případů je zanedbatelná na rozdíl od celkové doby provádění dotazu.

<span id="page-16-1"></span><sup>6</sup>http://dev.w3.org/2006/xquery-test-suite/PublicPagesStagingArea/XQTSReportSimple.html

| $Ti\text{r}$ ída(x64,Intel |                        | doba       |                 | doba       |
|----------------------------|------------------------|------------|-----------------|------------|
| Q9550,8GB                  | input.xml              | nahrávání  | input2.xml      | nahrávání  |
| RAM)                       |                        | $(n=1)$    |                 | $(n=5)$    |
| XmlDocument                | 1.3 GB                 | 12430 ms   | 91 MB           | 587 ms     |
| <b>XPathDocument</b>       | 700 MB                 | 8781 ms    | 61 MB           | $383$ ms   |
| XQueryDocument             | 150 MB                 | 11739 ms   | 35 MB           | $592$ ms   |
|                            |                        | doba       |                 | doba       |
|                            | auctions.xml nahrávání |            | book.xml        | nahrávání  |
|                            |                        | $(n=10)$   |                 | $(n=1000)$ |
| XmlDocument                | 20 MB                  | $24,09$ ms |                 | $0.35$ ms  |
| <b>XPathDocument</b>       | 20 MB                  | $23,12$ ms | $\qquad \qquad$ | $0.34$ ms  |
| XQueryDocument             | 23 MB                  | $59$ ms    | $\qquad \qquad$ | $0.81$ ms  |

<span id="page-17-0"></span>Tabulka 3.2: Srovnaní tříd pro práci s $\mathop{\rm XML}\nolimits$  dokumenty

# <span id="page-18-0"></span>Kapitola 4 XQueryTool

XQueryTool je aplikace, která poskytuje možnosti práce s XQuery a XML dokumenty. XQuery dokumenty lze editovat a vizualizovat. XML dokumenty lze pouze vizualizovat.

#### <span id="page-18-1"></span>4.1 Z pohledu uživatele

Po spouštění aplikace se uživateli otevře hlavní okno XQueryTool, viz obr[.4.1.1.](#page-20-0)

#### <span id="page-18-2"></span>4.1.1 Uživatelské rozhraní

V horní části hlavního okna je Menu (fialově zvýrazněno v obr. [4.1.1\)](#page-20-0), obsahující následující funkce aplikace.

Nabídka menu File obsahuje položky:

- New XQuery  $(Ctrl+N)$  vytvoří nový prázdný XQuery dokument v levé části okna.
- Open  $(Ctrl+O)$  otevře dialogové okno pro otevření souboru, lze otevřít XML nebo XQuery soubor.
- Save  $(Ctrl+S)$  uloží změny v souboru, ale v případě změn nově vyrobeného souboru XQuery zobrazí dialogové okno pro výběr nebo vytvoření nového názvu souboru.
- Save  $As$  zobrazí dialogové okno pro výběr typu a názvu souboru.
- $\bullet$  Preferences zobrazí okno pro nastavení umístění XQuery souborů, a nastavení cest XML souborů, použitých v dotazu XQuery.
- $Exit$  ukončí program a zavře všechna okna.

Nabídka menu Edit obsahuje položky:

 $\bullet$   $Undo$  – zruší naposledy vykonanou akci.

- $\bullet$  Redo provádí návrat do původního stavu, po nějakém kroku pomocí Undo.
- $\bullet$  *Cut, Copy, Paste* operace se tykají textu v aktivním editoru: vyjmi, zkopíruj, vlož.
- Select  $All$  označí celý text v aktivním editoru.

Nabídka menu **XQuery** obsahuje položky:

- Execute  $(F5)$  spusti XQuery dotaz
- Cancel  $(Esc)$  zruší provádění XQuery dotazu.

Nabídka menu **Help** obsahuje položky:

- $XQuery\ on\ w3c.org$  příručka jazyka XQuery
- $\bullet$  *About* informace o programu

Po levé straně si uživatel může nahrát adresář souborů (modře zvýrazněno v obr[.4.1.1\)](#page-20-0), pro práci s XQuery a XML soubory.

XML soubory se zobrazí do vedlejšího okna (červeně zvýrazněno v obr. [4.1.1\)](#page-20-0), kde si uživatel může prohlédnout vizualizace XML dokumentů.

Po pravé straně je okno pro vizualizaci XQuery dokumentu (zeleně zvýrazněno v obr[.4.1.1\)](#page-20-0) a hned pod ním je okno výsledku dotazu (oranžově zvýrazněno v obr. [4.1.1\)](#page-20-0).

#### <span id="page-19-0"></span>4.1.2 Vizualizace XML dokumentu

Při otevření XML dokumentu, program vizualizuje jej jako:

- $\textit{Raw file}$  nezpracovávány XML soubor
- Parsed XML obr[.4.1.2](#page-21-0) zpracovávány XML soubor
- Graph obr[.4.1.3](#page-22-0) grafické představení XML souboru

Jednotlivé uzly XML dokumentu jsou v grafu znázorněny takto:

 $\bullet$  *Dot* obr[.4.1.4](#page-22-1) – vygenerovány DOT soubor, pro exportování XML dokumentu do formátů PDF, SVG, PNG, JPEG atd.

<span id="page-20-0"></span>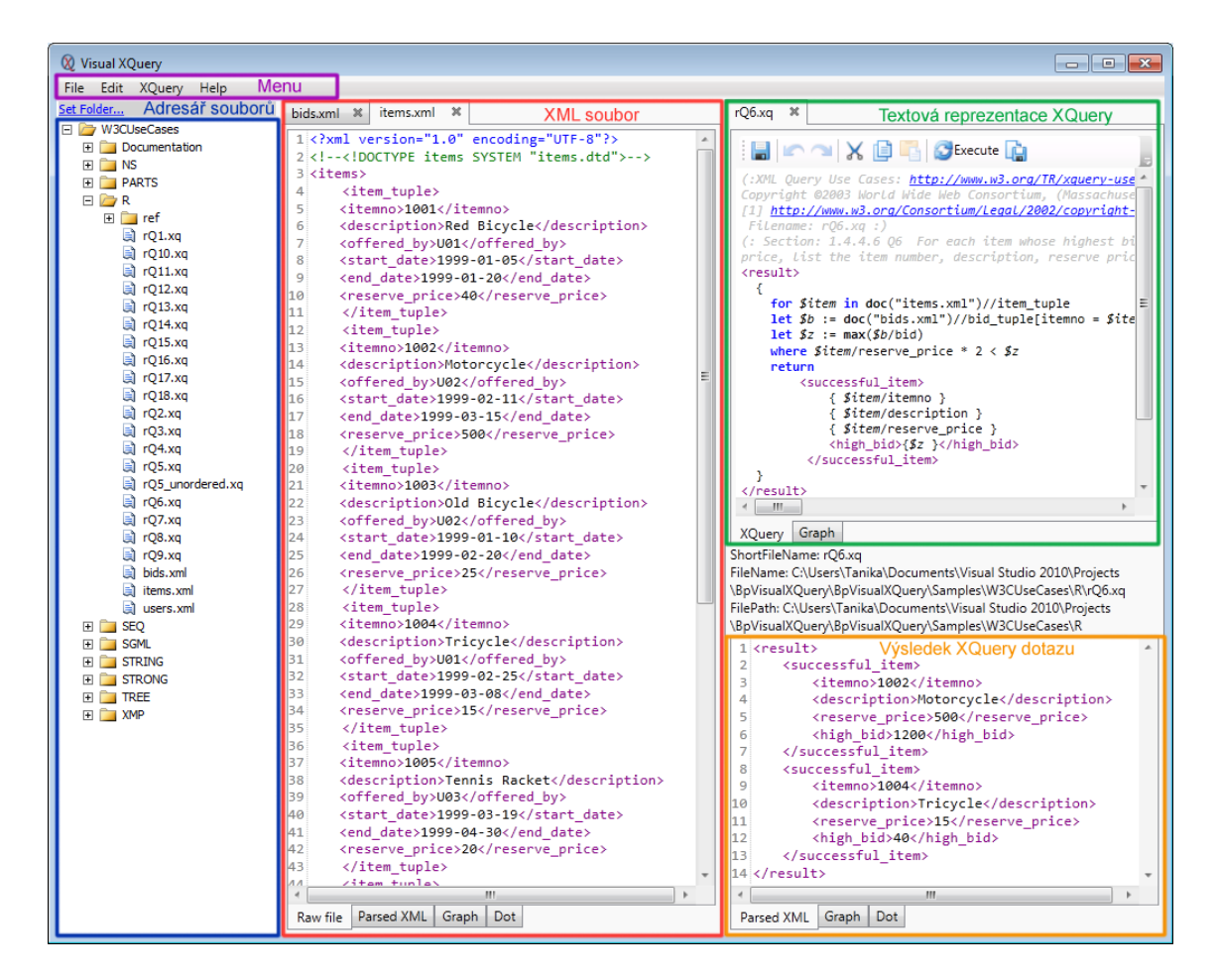

Obrázek 4.1.1: XQueryTool: Hlavní okno

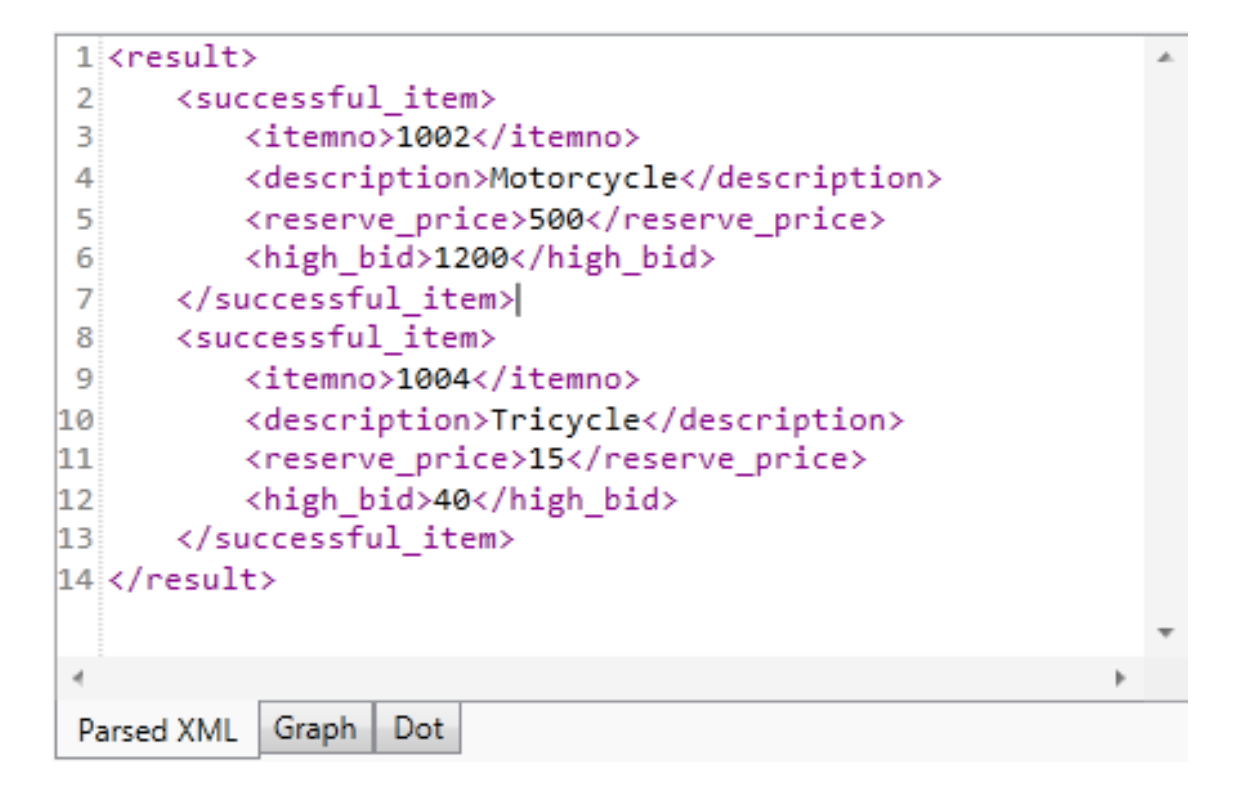

<span id="page-21-0"></span>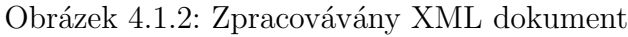

| Typ uzlu                  | Vizualizace uzlu                                      | Popis                                                                                             |
|---------------------------|-------------------------------------------------------|---------------------------------------------------------------------------------------------------|
| Element                   | publisher                                             | Uzel typu Element s názvem "pu-<br>blisher".                                                      |
| Attribute                 | ISBN="6132-1"                                         | Uzel typu Attribute s názvem<br>"ISBN" a hodnotou " $6132-1$ ".                                   |
| Text                      | <b>Microsoft Press</b>                                | Uzel typu Text s hodnotou<br>"Microsoft Press".                                                   |
| Comment                   | $\leq$ !-- comment -->                                | Uzel typu Comment s hodnotou<br>"comment".                                                        |
| Processing<br>Instruction | echo Date("d.m.Y")                                    | Uzel typu Processing<br>$In-$<br>struction obsahující příkaz<br>,,echo $Date(., d.m.Y'')''.$      |
| Namespace                 | xmlns:xsi="http://www.w3.org/2001/XMLSchema-instance" | Uzel typu Namespace s prefixem<br>"xmlns", názvem "xsi" a hodnotou<br>$\mu,$ http://www.w3.org/". |

<span id="page-21-1"></span>Tabulka 4.1: Grafická reprezentace uzlů XML dokumentu

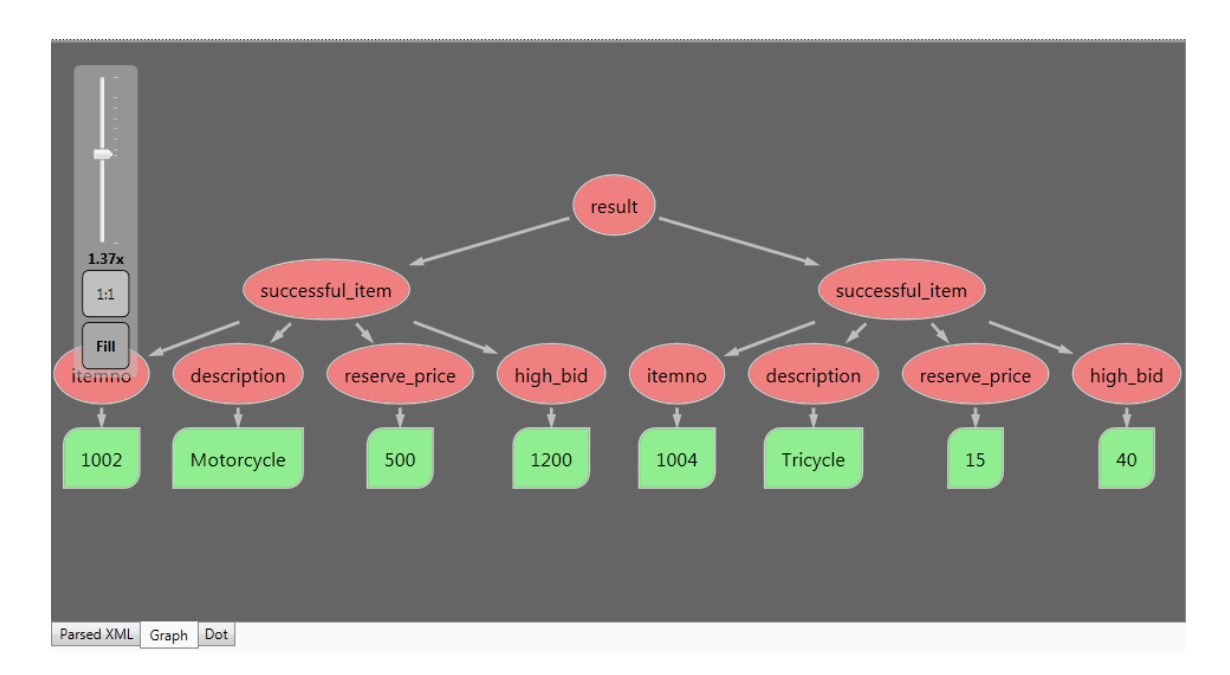

<span id="page-22-0"></span>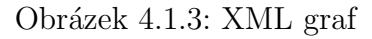

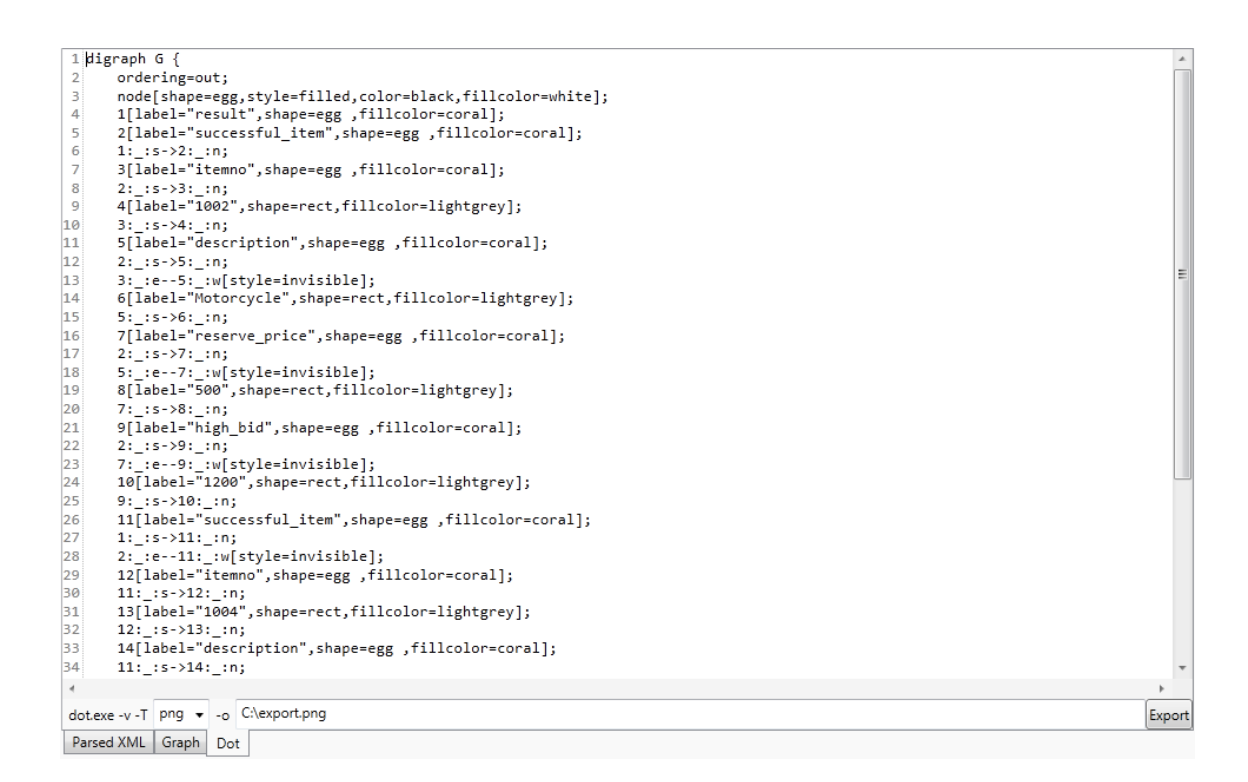

<span id="page-22-1"></span>Obrázek 4.1.4: Vygenerovaný DOT soubor

<span id="page-23-0"></span>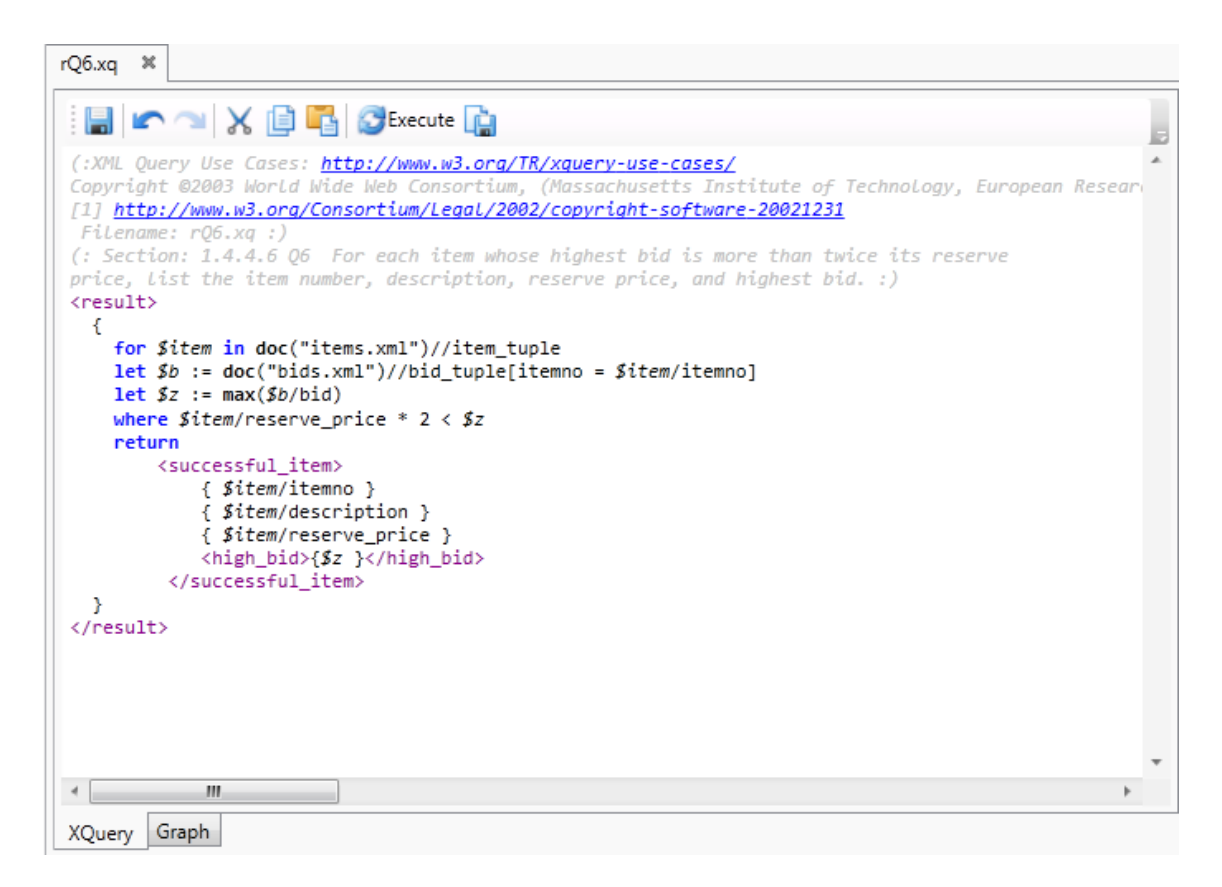

Obrázek 4.1.5: Textová reprezentace XQuery dokumentu

#### <span id="page-24-0"></span>4.1.3 Vizualizace XQuery dokumentu

•  $XQuery$  obr[.4.1.5](#page-23-0) – textová reprezentace XQuery dokumentu nebo textový editor XQuery dokumentu.

XQuery editor obsahuje pomocn´e funkce, pro editaci textu: Save, Undo, Redo, Cut, Copy, Paste, Execute – mají stejný význam jako funkce v Menu Edit a Menu XQuery, navíc je definována funkce na uložení výsledku XQuery dotazu.

• Graph obr. $4.1.6$  – grafická reprezentace XQuery dokumentu.

Grafická reprezentace XQuery dokumentu je představená pomocí konstrukcí XQuery jazyka a také uzly, reprezentující XML dokument[u4.1.](#page-21-1)

Jednotlivé uzly XQuery dokumentu jsou v grafu znázorněny takto:

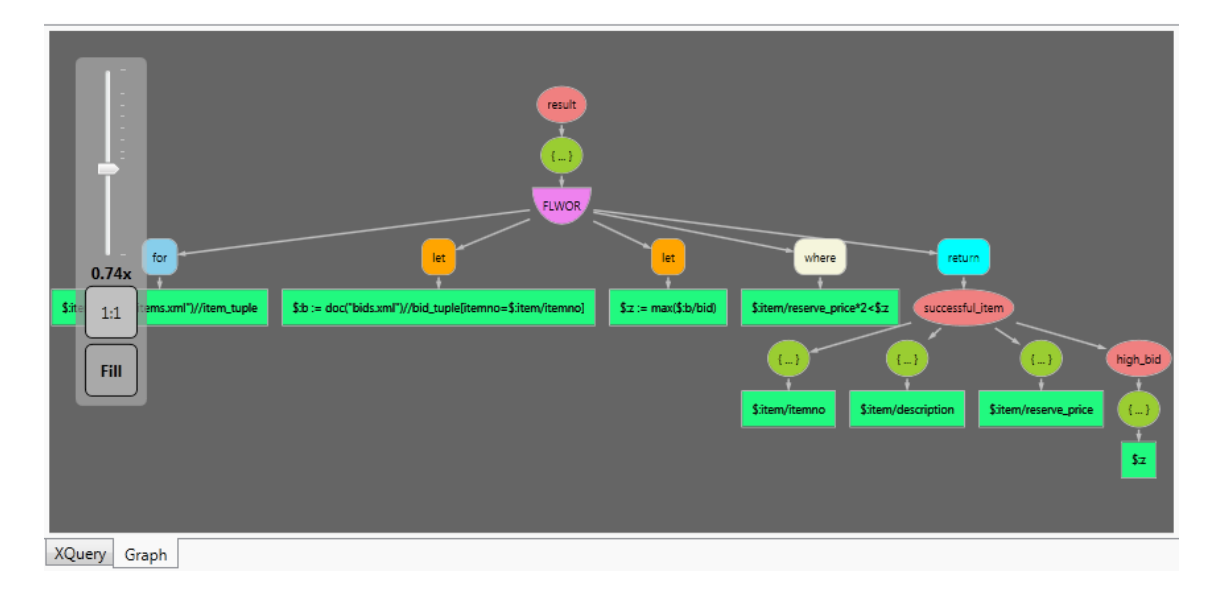

<span id="page-24-2"></span>Obrázek 4.1.6: Sémanticky XQuery graf

#### <span id="page-24-1"></span>4.1.4 Jak začít pracovat s XQueryTool

Při prvním spuštění programu by měl uživatel nastavit pracovní adresář a umístění XML souborů. Existují dvě možnosti jak nastavit pracovní adresář:

- 1. Použít cestu Menu File  $\Rightarrow$  Preferences  $\Rightarrow$  XQuery Location.
- 2. Na levé stráně, kde je rozmístěn adresář souboru zmáčknout odkaz Set folders a vybrat příslušnou složku.

Umístění XML dokumentů lze nastavit použitím cesty jako v bodě 1. Pokud uživatel neprovede nastavění hned, může se vrátit k tomuto bodu později. Veškerá nastavení program zapamatuje a při dalším spuštění programu je zobrazí.

Pro práce s XQuery dokumenty uživatel má dvě možnosti:

| Vizualizace uzlu                                                                      | Popis                                                                                    |  |
|---------------------------------------------------------------------------------------|------------------------------------------------------------------------------------------|--|
| <b>FLWOR</b>                                                                          | Uzel reprezentuje obecný svazek<br>klauzulí for, let, where, order by,<br>return.        |  |
| for                                                                                   | Uzel reprezentuje klauzule<br>, FOR <sup>u</sup> .                                       |  |
| let                                                                                   | Uzel reprezentuje klauzule<br>$E_{\rm H}$ .                                              |  |
| where                                                                                 | Uzel reprezentuje klauzule<br>"WHERE".                                                   |  |
| order by                                                                              | Uzel reprezentuje klauzule<br>"ORDER BY".                                                |  |
| return                                                                                | Uzel reprezentuje klauzule<br>"RETURN".                                                  |  |
| $\{ \dots \}$                                                                         | Uzel reprezentuje konstrukci $\{\},\$<br>což znamená, že potomci jsou<br>XQuery výrazem. |  |
| declare function local:follows(\$:a as node(), \$:b as node()) as xs:boolean<br>${,}$ | Uzel reprezentuje declarace<br>funkce.                                                   |  |
| \$:item in doc("items.xml")//item_tuple                                               | Uzel reprezentuje vnitří část<br>výrazu XQuery v {} závorkách.                           |  |
| import schema ipo="http://www.example.com/IPO" at "ipo.xsd";                          | Samostatný uzel reprezentuje<br>import schema.                                           |  |

Tabulka 4.2: Vizuální uzly XQuery grafu

- 1. Otevřít existující XQuery dokument bud´ přes Menu File  $\Rightarrow$  Open (Ctrl + O) nebo vybrat soubor z adresáře,
- 2. Vyrobit nový XQuery dokument přes Menu File  $\Rightarrow$  New XQuery (Ctrl + N)

XQuery dokument lze editovat pomocí vestavěných funkci v Menu Edit nebo použit funkce rovnou v editoru. Spouštět dotaz lze bud´ v Menu XQuery  $\Rightarrow$  Execute nebo zmáčknout tlačítko Execute v editoru nebo zmáčknout F5. Vyhodnocení dotazu může chvilku trvat a výsledek je zobrazen v dolní části panelu. Tento výsledek pak lze uložit nebo exportovat do různých formátů.

Uživatel také může pro kontrolu otevřít XML dokumenty, nad kterými dotaz probíhá.

#### <span id="page-26-0"></span>4.2 Architektura aplikace

Klíčová část aplikace, která je zobrazená na obr[.4.2.1,](#page-26-2) je kompozicí několika pohledů. Základními pohledy jsou XmlView a XQueryView.

XmlView se stará o vizualizaci XML dokumentů a zapouzdřuje několik pohledů: XmlAvalonView, XmlTextView, XmlGraphDotView, XmlGraphView.

XQueryView se stará o vizualizaci XQuery dokumentů a výsledku dotazu. Pro editaci používá Avalon editor (obdobně jako XmlAvalonView), pro vizualizaci XQuery dokumentu používá XmlGraphView z XmlView a pro zobrazení výsledku používá další XmlView.

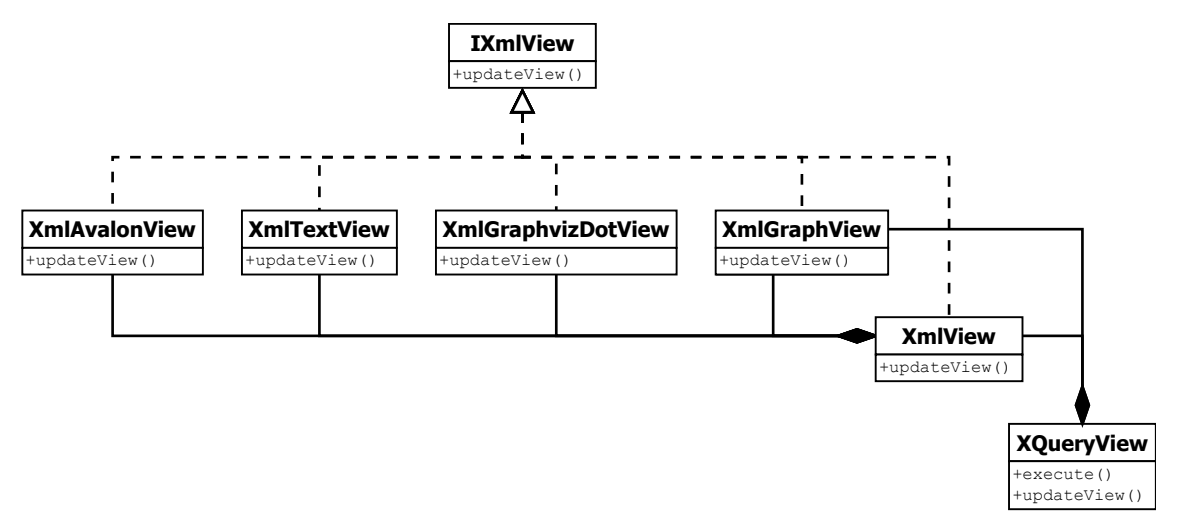

<span id="page-26-2"></span>Obrázek 4.2.1: Class diagram klíčových části aplikace XQueryTool

#### <span id="page-26-1"></span>4.3 XQuery v XmlGraphView

Nejzajímavější ze všech pohledů je XmlGraphView, který se stará o vizualizaci XML dokumentu ve tvaru stromu a o vizualizaci XQuery dokumentu ve tvaru sémantického grafu.

Ve jmenném prostoru QueryMachine.XQuery [\[22\]](#page-31-3) jsou definovány třídy, které se zabývají analýzou a vnitřní reprezentací sémantiky XQuery dotazu.

Gramatika XQuery je popsaná Backus-Naurovou normální formou (BNF), ze které je pomocí nástroje Jay generován parser YYParser. Tento parser je používán k převodu textové reprezentace na instanci třídy Notation z jmenného prostoru QueryMachine.XQuery.

Opačný převod umožňuje třída XQueryWriter, čehož využívá XmlGraphView. Třída XQueryWriter bylo doplněna o volaní delegátů, kterých XmlGraphView využívá k sestavení grafu reprezentujícího data uložená v Notation. Delegáty jsou rozmístěny na různých zajímavých místech, jako je například začátek a konec elementu, začátek a konec atributu nebo i různá místa ve výrazech, což umožňuje zachytit elementy a atributy během činnosti XQueryWriteru.

#### <span id="page-27-0"></span>4.4 Další vývoj aplikace

Pří vývoji aplikace XQueryTool bylo nalezeno několik problémů, navzájem se vylučujících.

Například, není vyřešen problém vyznačení části XML dokumentů, které jsou v dotazu vybrány a jejich transformace do výstupu. Důraz byl kladen na podporu větších souborů, kvůli čemuž byla použita třída XQueryDocument pro reprezentaci XML dokumentu. Model XQueryDocumentu se skládá z objektů, které vytváří při ˇcten´ı dokumentu. Kaˇzd´y uzel v modelu dokumentu m´a unik´atn´ı n´azev a typ XSD uvnitř rodičovského uzlu. Pokus rozšířit XQueryNavigator a model o příznak zvýraznění se nezdařil, protože několik uzlů je reprezentováno jedním objektem a proto není možné jednoduše jim nastavovat příznak pro zvýraznění, zvýrazní to všechny uzly se stejným názvem ve stejné úrovni. Takže optimalizace použité pro minimalizaci spotřeby paměti značně komplikuji rozšiřování funkčnosti.

Možné řešení spočívá v nabídnutí uživateli dvou možností: první bude pro větší soubory, ale bez vyznačení části XML dokumentu, a druhá bude omezena na velikost souboru, ale s vyznačením částí XML dokumentu s použitím objektového modelu, který načte do pamětí soubor a bude s nim manipulovat.

Aplikace vizualizuje XQuery dokument jako sémanticky graf, a to směrem z textu  $\Rightarrow$  graf, možné rozšíření by mohlo provázat vizualizace XQuery dotazu oběma směry, aby byla možnost vygenerovat z grafické podoby zdrojový text XQuery dokumentu.

Také by bylo možné přidat uživatelská nastavení parametrů vizualizace jednotlivých prvků.

# <span id="page-28-0"></span>Kapitola 5

### Závěr

Cílem práce byla implementace softwaru pro podporu výuky jazyka XQuery. Aplikace XQueryTool umožňuje editovat XQuery dokumenty v textové podobě, a vizualizovat je graficky. XQuery dotazy lze vyhodnocovat, a výsledek je vizualizován textově i graficky. Výsledek lze uložit jako normální XML dokument, ale také ho lze exportovat do různých formátů, jako například PDF, SVG a další.

Pro větší přehlednost textové reprezentace XQueryTool používá obarvení syntaxe, stejné jako v grafické reprezentaci používá obarvení uzlů.

Aplikace XQueryTool byla otestovaná na příkladech k ní přiložených [\[14\]](#page-30-16). Tyto příklady jsou používány jako základ, uživatel může je spouštět, případně může je kombinovat a vytvářet složitější dotazy nad XML daty.

## <span id="page-29-0"></span>Příloha A

## Obsah přiloženého CD

- **XQueryTool.pdf** Tento text ve formátu PDF.
- **Thesis/** Zdrojové soubory pro tento text ve formátu pro editor L $\chi$ X.
- $BpV$ isual $XQuery / Zdrojové kódy (úplné repositáře Gitu).$
- BpVisualXQuery/BpVisualXQuery/bin/Debug/BpVisualXQuery.exe Spustiteln´y soubor aplikace XQueryTool.
- BpVisualXQuery/setup.exe Instalace XQueryTool.
- $BpV$ isual $XQuery/BpV$ isual $XQuery/tools/graphviz-2.28.0.msi Instalační$ balík knihovny Graphviz pro kreslení grafů.
- $BpV$ isualXQuery/ $BpV$ isualXQuery/Samples Příklady použití XQuery dotazů.

## <span id="page-30-0"></span>Literatura

- <span id="page-30-10"></span>[1] Altova XMLSpy. <http://www.altova.com/xmlspy.html>. [2.1](#page-8-1)
- <span id="page-30-9"></span>[2] AvalonEdit. <http://wiki.sharpdevelop.net/AvalonEdit.ashx>. [1.2](#page-7-0)
- <span id="page-30-13"></span>[3] Document Object Model (DOM) W3C. <http://www.w3.org/DOM/>. [3.2](#page-14-2)
- <span id="page-30-6"></span>[4] GraphSharp. <http://graphsharp.codeplex.com/>. [1.2](#page-7-0)
- <span id="page-30-8"></span>[5] Graphviz - Graph Visualization Software. <http://www.graphviz.org/>. [1.2](#page-7-0)
- <span id="page-30-11"></span> $[6] <sub>o</sub> Xygen/> XML Editor version 14.0. <http://www.oxygenxm1.com/>. 2.2$  $[6] <sub>o</sub> Xygen/> XML Editor version 14.0. <http://www.oxygenxm1.com/>. 2.2$
- <span id="page-30-7"></span>[7] QuickGraph, Graph Data Structures And Algorithms for .NET. <http://quickgraph.codeplex.com/>. [1.2](#page-7-0)
- <span id="page-30-14"></span>[8] SAXON The XSLT and XQuery Processor. <http://saxon.sourceforge.net/>. [3.3](#page-15-2)
- <span id="page-30-12"></span>[9] Stylus Studio. <http://www.stylusstudio.com/>. [2.3](#page-10-0)
- <span id="page-30-3"></span>[10] The World Wide Web Consortium. <http://www.w3.org/>. [1](#page-6-0)
- <span id="page-30-4"></span>[11] XML Path Language (XPath) Version 1.0 W3C , November 1999. <http://www.w3.org/TR/xpath/>. [1](#page-6-0)
- <span id="page-30-5"></span>[12] XML Schema Part 0: Primer Second Edition W3C, October 2004. <http://www.w3.org/TR/xmlschema-0/>. [1](#page-6-0)
- <span id="page-30-2"></span>[13] Extensible Markup Language (XML) 1.1 (Second Edition) W3C, August 2006. <http://www.w3.org/TR/xml11/>. [1](#page-6-0)
- <span id="page-30-16"></span>[14] XML Query Use Cases W3C, March 2007. <http://www.w3.org/TR/xquery-use-cases/>. [5](#page-28-0)
- <span id="page-30-15"></span>[15] XSL Transformations (XSLT) Version 2.0 W3C, January 2007. <http://www.w3.org/TR/xslt20/>. [3.3](#page-15-2)
- <span id="page-30-1"></span>[16] Extensible Markup Language (XML) 1.0 (Fifth Edition) W3C, November 2008. <http://www.w3.org/TR/2008/REC-xml-20081126/>. [1](#page-6-0)
- <span id="page-31-1"></span>[17] XML Path Language (XPath) 2.0 (Second Edition) W3C, December 2010. <http://www.w3.org/TR/xpath20/>. [1,](#page-6-0) [3.1](#page-14-1)
- <span id="page-31-0"></span>[18] XQuery 1.0: An XML Query Language (Second Edition) W3C, December 2010. <http://www.w3.org/TR/xquery/>. [1](#page-6-0)
- <span id="page-31-5"></span>[19] XQuery 1.0 and XPath 2.0 Functions and Operators (Second Edition) W3C, December 2010. <http://www.w3.org/TR/xpath-functions/>. [3.1](#page-14-1)
- <span id="page-31-2"></span>[20] Standalone XQuery and SQL Implementation in .NET, November 2011. <http://qm.codeplex.com/>. [1.2,](#page-7-0) [3.4.1](#page-15-4)
- <span id="page-31-4"></span>[21] Jihad Boulos, Marcel Karam, Zeina Koteiche, and Hala Ollaic. XQueryViz: An XQuery Visualization Tool. 2006. <http://www.springerlink.com/content/0770186179123693/>. [2.4,](#page-11-0) [2.4](#page-11-1)
- <span id="page-31-3"></span>[22] Chertkov S. A. QueryMachine.XQuery: Implementace XQuery 1.0 pro platformu .NET. June 2010. <http://www.rsdn.ru/article/xml/QueryMachineXQuery.xml>. [1.2,](#page-7-0) [3.4,](#page-15-3) [4.3](#page-26-1)
- <span id="page-31-6"></span>[23] Esposito D. : XML - efectivní programování pro .NET. Grada, 2004. [3.2](#page-14-2)